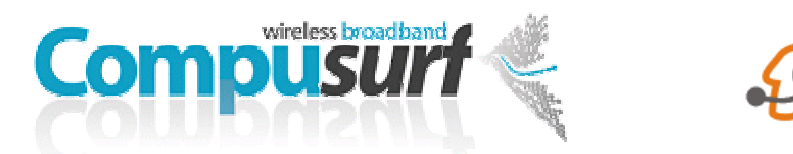

## Zoiper PC Dialler Set Up Guide

Download and Install the Zoiper Program on to your PC. If your Firewall pops up a warning be sure to allow / accept all connections for Zoiper.

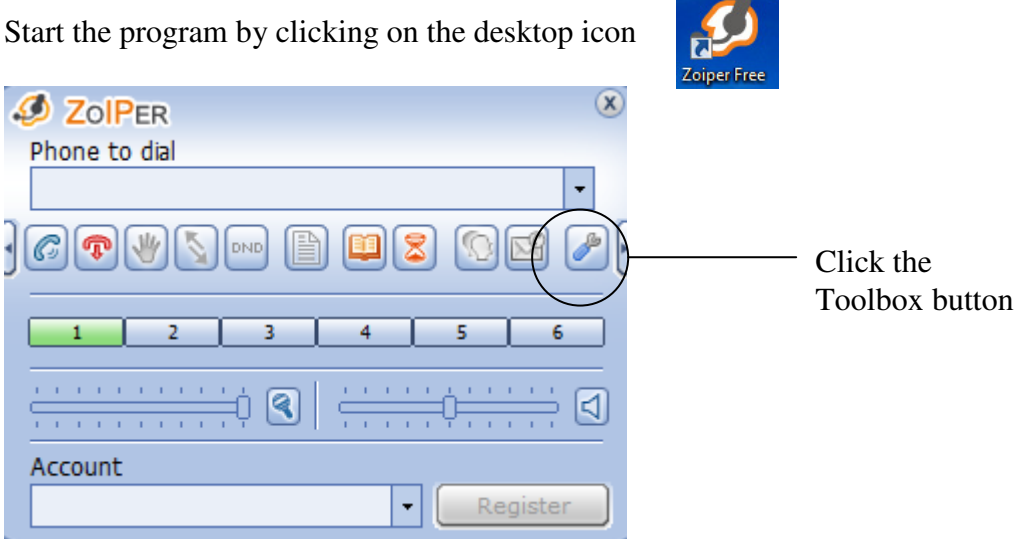

Click on "Add new SIP account"

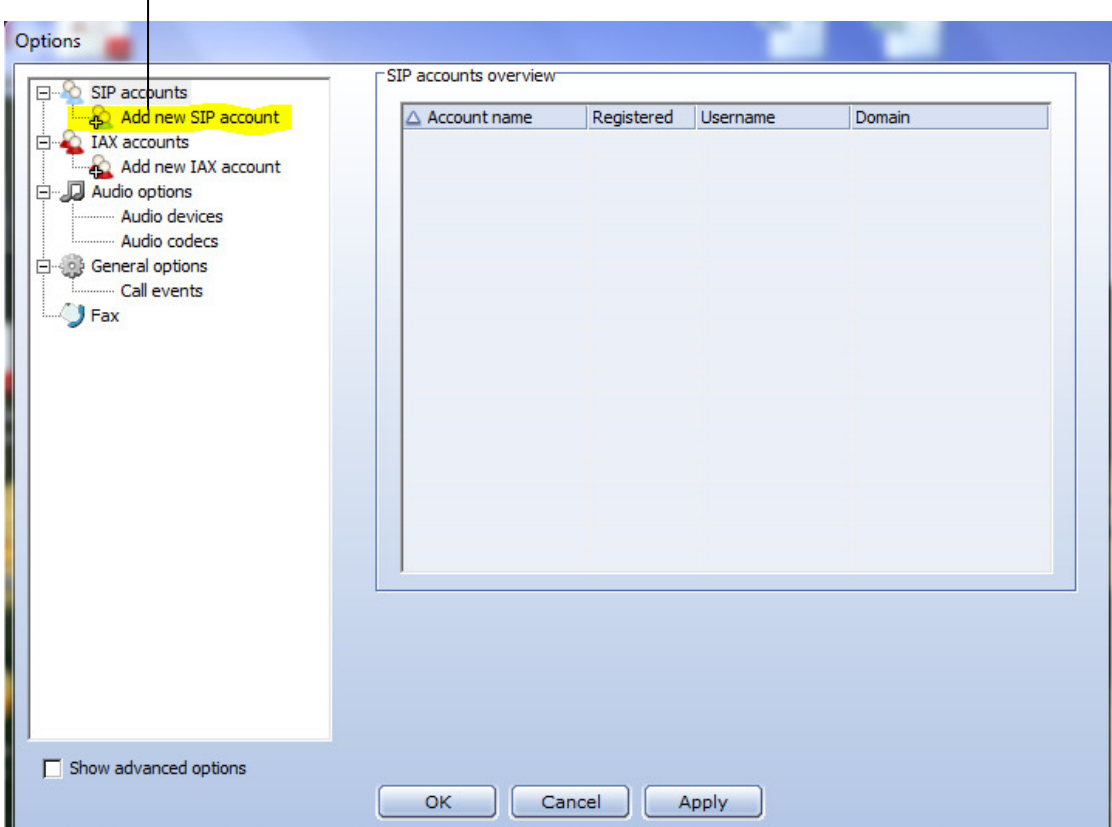

Type Compusurf into the "Name" box that pops up and click OK

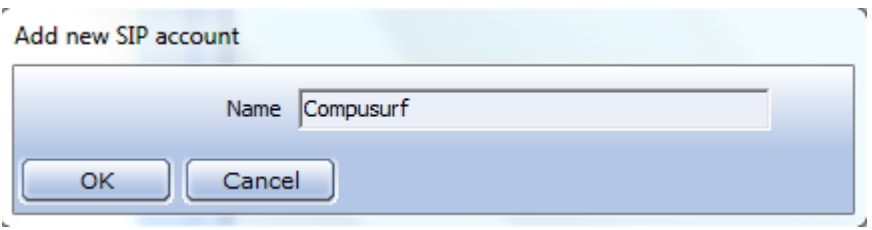

Type in the details as below using your SIP account number and Password given to you by Compusurf Click APPLY then OK

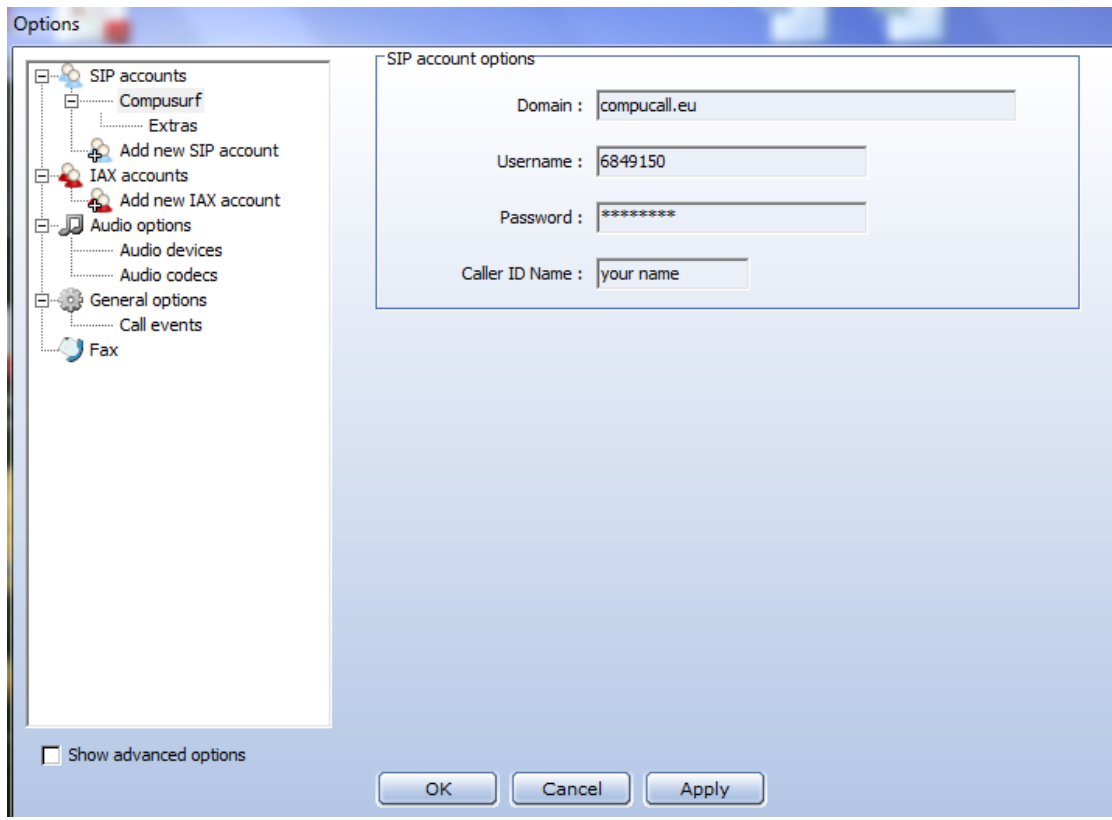

## Your now ready to go

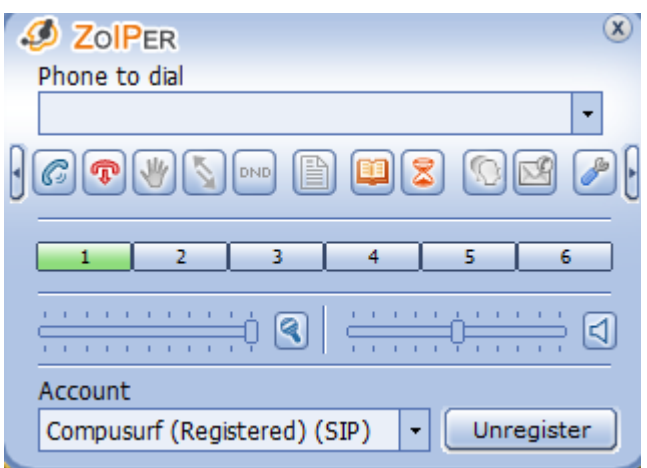